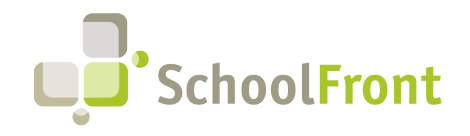

by FrontEdge Inc. 274 North Goodman Street, Suite B265 Rochester, NY 14607 Phone: (585) 568-7813

# **SchoolFront Software Release Notes**

February 2024 - Release 2

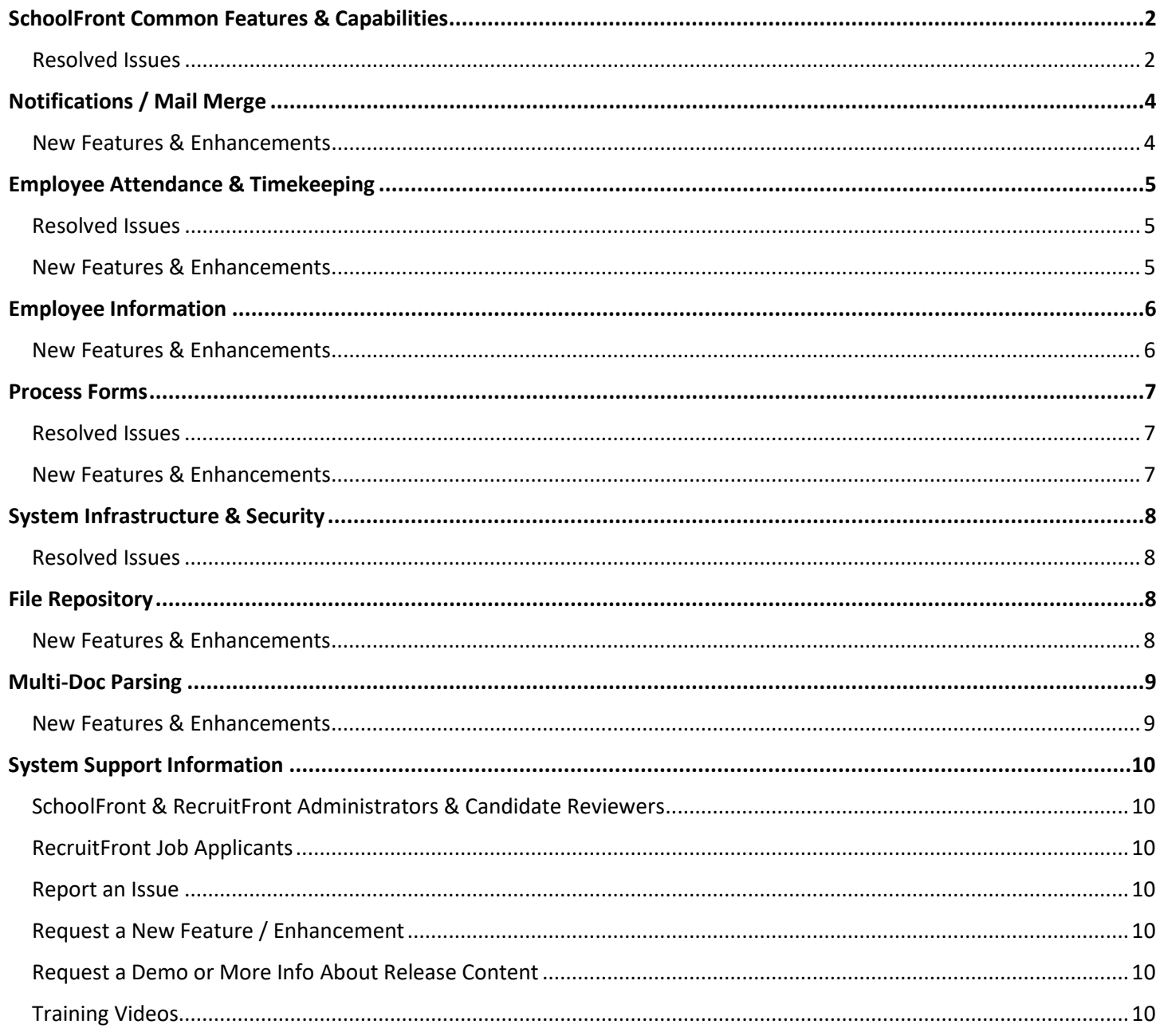

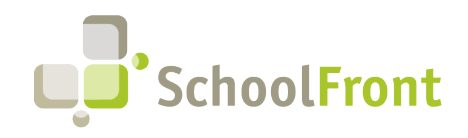

**by FrontEdge Inc.**  274 North Goodman Street, Suite B265 Rochester, NY 14607 Phone: (585) 568-7813

## Release Details

## <span id="page-1-0"></span>SchoolFront Common Features & Capabilities

## <span id="page-1-1"></span>Resolved Issues

• **#2450 – SchoolFront Button Function Inconsistent between iPad to Browser When Notification Created** When a user creates a notification using SchoolFront via their web browser, the button says "working" to show the user the notification is being created. If a user creates a notification in SchoolFront using an iPad, the button does not say "working" when it is clicked. Users familiar with the web browser interface often think the button did not work so they click again and again to try to make the button show "working." Both buttons now work the same way, showing the "working" message when the button is clicked.

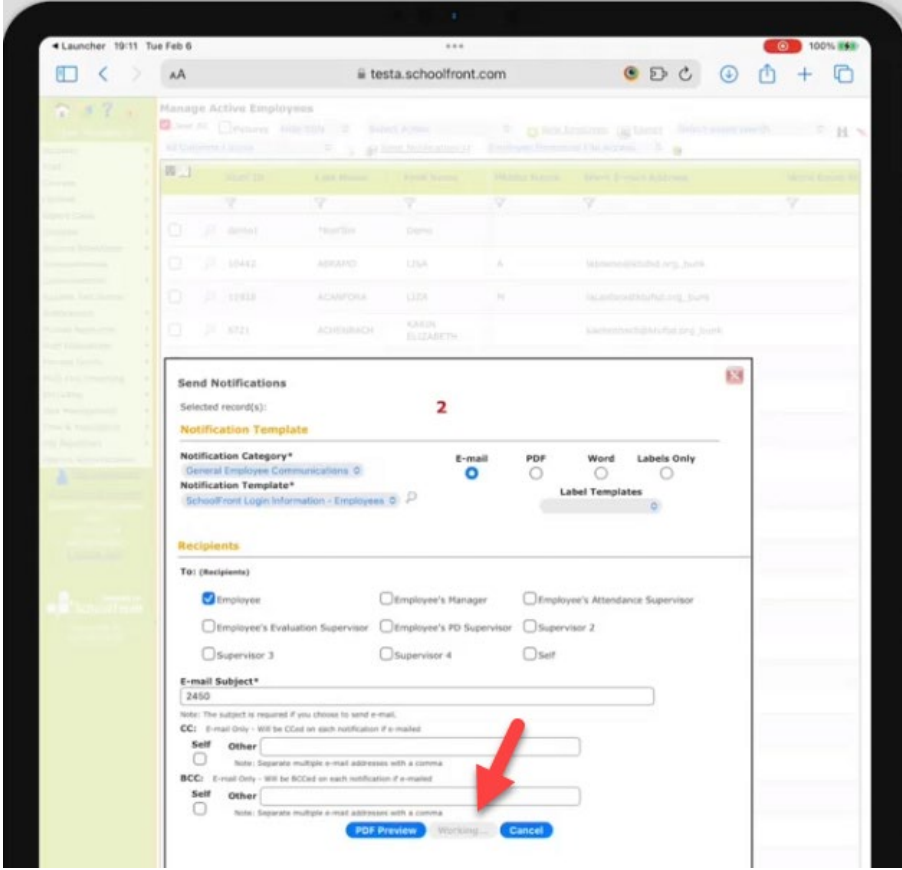

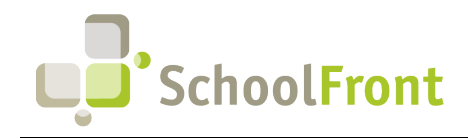

**by FrontEdge Inc.**  274 North Goodman Street, Suite B265 Rochester, NY 14607 Phone: (585) 568-7813

#### • **#4813 – Error on Color-Selector Pop Up Window**

In areas of SchoolFront where a color can be configured, an error is resulting when the color selector is opened. An example of where this occurred is in the absence code configuration section where a color can be chosen for the absence code.

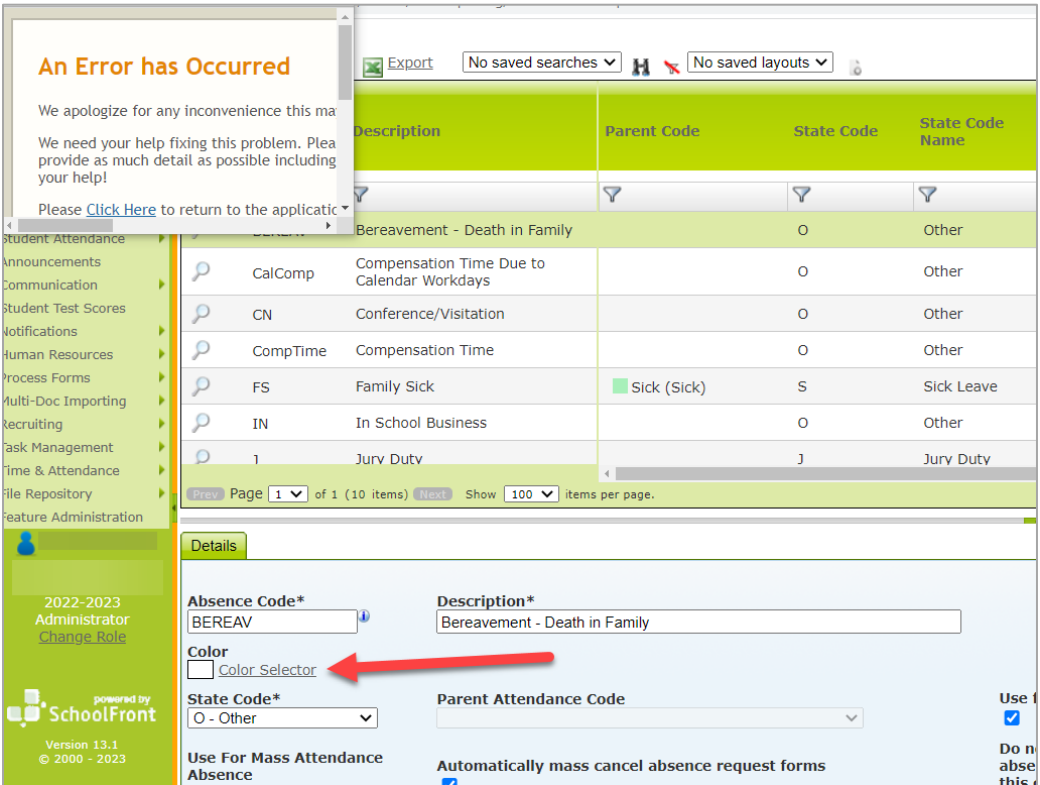

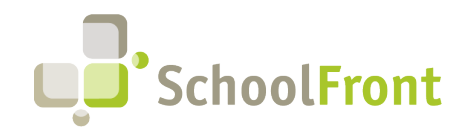

## <span id="page-3-0"></span>Notifications / Mail Merge

### <span id="page-3-1"></span>New Features & Enhancements

• **#7072 – BCC Recipients When Sending Notifications**

Ability to BCC recipients when sending notifications. Before you could only CC other recipients. Now you can BCC recipients as well.

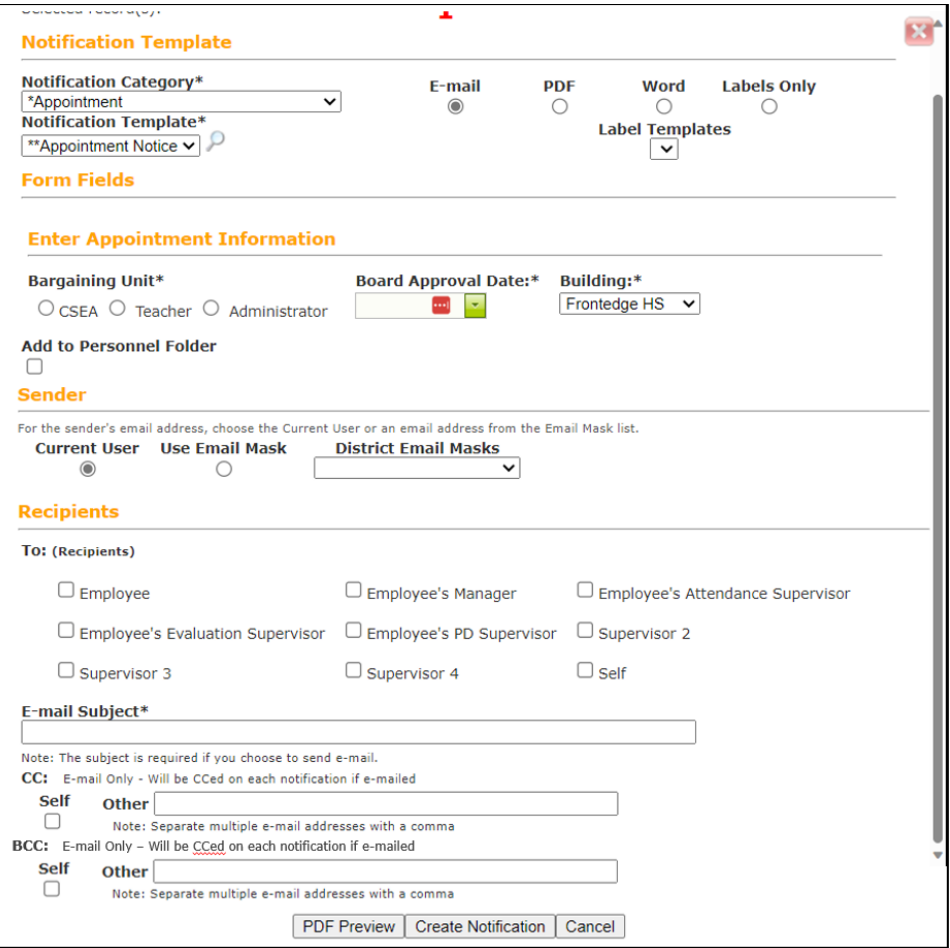

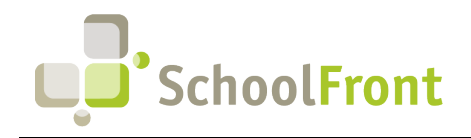

**by FrontEdge Inc.**  274 North Goodman Street, Suite B265 Rochester, NY 14607 Phone: (585) 568-7813

## <span id="page-4-0"></span>Employee Attendance & Timekeeping

### <span id="page-4-1"></span>Resolved Issues

- **#4830 – "Hide Schedule from Viewer" Not Working** With "Hide Schedule from Viewer" enabled, the user should not be able to see the work schedule.
- **#6794 – Accrual Entry for Leave Bank Withdrawal Issue** In an organization using Leave Banks a Balance Adjustment Date was added for a specific date and amount of time. They then needed to do an accrual for an employee who will do a Sick Bank withdrawal. They received an error message that there was not enough balance. SchoolFront now allows for leave bank withdrawal manual grants.

#### • #**6943 – Change Absence Allows Multiple Changes for the Same Day**

SchoolFront was allowing a user to do a Change Absence Request Form for the same date multiple times. SchoolFront now prevents this with a message, "There is already a change request pending on this date."

### <span id="page-4-2"></span>New Features & Enhancements

#### • **#2004 – Ability to Delete One or Multiple Absence Requests Created by a Process Form**

This feature allows users with appropriate permissions to delete one or more absence requests with the following options:

- o Delete Entry & Absence Request Form
- o Skip all selections with an attached process form

This allows the user to wipe mistakes on the attendance grid along with any resulting issues in associated forms.

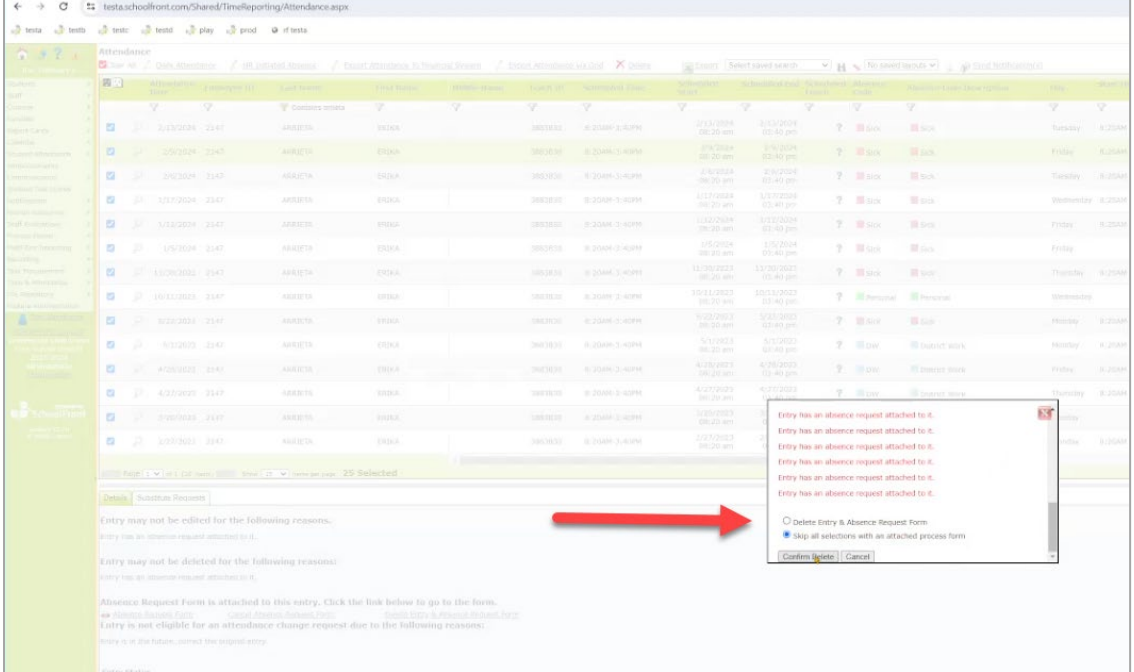

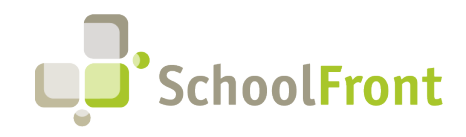

**by FrontEdge Inc.**  274 North Goodman Street, Suite B265 Rochester, NY 14607 Phone: (585) 568-7813

#### • #**5952 – Accrued Liability/Compensated Absence Report**

Districts in NY must assign a monetary value to PTO (most typically Sick) in the event they must pay employees (usually at retirement). This new feature is a report that outputs accrued liability in \$dollars (available in both Excel and PDF formats). The report allows organizations to better plan for future payouts of funds from the district budget to retiring employees for their accrued PTO:

- o As of Date: calendar date field
	- **Historical** 
		- **Future**
- o By Employee(s).
- o By Attendance Group
- o By Attendance Code
- o By Age on "As of Date" is >= <Age>
- o By employees hired on or before: xx/xx/xxxx

This data can be accessed by going to Time & Attendance > Reports/Info > Accrued Liability.

• #**6919 – Accrual Automation: Verify Accruals for Fiscal Year, Display Accruals Given, Do Not Repeat Accruals** When ending a position and migrating accruals to a new position, if the new position's start date is after 7/1, SchoolFront will assume that the accrual balances migrated with the position, include the 7/1 yearly accruals, and the system will not run any yearly rule automation on the new position, so as to not grant/account for them twice.

#### • **#6572 – Warrant Support for Wincap**

Business users or Administrators can export completed claim form transactions in an appropriate format. The export allows the user to associate a paycheck date that will then be displayed on the Process Form Submission Grid for the related transaction/claim form. The user cannot export the same transaction twice, so the transaction disappears after being exported from the warrant preparation screen.

## <span id="page-5-0"></span>Employee Information

### <span id="page-5-1"></span>New Features & Enhancements

• **#6134 – Sequence Custom Tab Sections**

Ability to put sections in a sequence other than the default (alphabetical) order on the Feature Administration > Custom Tabs > Tab Sections page. A "Sequence" field has been added to the "Custom Tab Section Management" dialogue when adding or editing a custom tab and a "Sequence" column has been added to the grid. Sections without a user-defined sequence will be ordered alpha numerically by Section Name with sections with a userdefined sequence taking precedence (listed before) sections

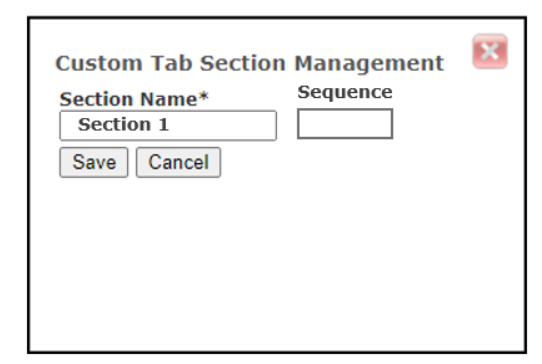

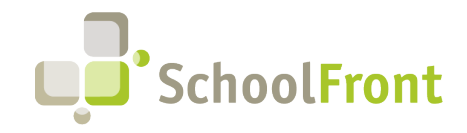

**by FrontEdge Inc.**  274 North Goodman Street, Suite B265 Rochester, NY 14607 Phone: (585) 568-7813

without. If a user assigns the same sequence number to 2 sections, those sections will be ordered alpha numerically by Section Name.

## <span id="page-6-0"></span>Process Forms

### <span id="page-6-1"></span>Resolved Issues

• **#5644 – Approvers Should Not Be Able to Skip Required Levels of Approval**

When a multi-level approval process is defined, approvers who are members of multiple groups associated with different levels of the approval process should be prevented from skipping required approval levels. For example, if an approver is a member of both employee groups assigned to approve levels 3 and 4, and the process form is currently awaiting a level 3 approval, the approver should not see or be allowed to select level 4 when completing the approval. Before this issue was fixed, it resulted in an error message.

## <span id="page-6-2"></span>New Features & Enhancements

• **#7103 – Streamlined the Signing of Forms Submitted on Behalf of Someone Else**

When a user submits a form on behalf of another user, either via the employee grid or the tracker grid, and only one user is selected and the first approver is specified as the submitter, the user submitting the form will be able to sign the form like the available forms experience.

• **#6959 – Items Requiring My Attention Dashboard Forms Information Grouped by Status**

The Items Requiring Your Attention dashboard now separates process forms into two separate categories, one including those in draft and one including those requiring approval. This change has also been made to daily summary emails. The goal of this feature is to prevent users from thinking draft forms require approval.

#### **Items Requiring Your Attention**

The following items appear on your SchoolFront Homepage Dashboard. Please login to SchoolFront to complete. **Process Forms** Pending Approval:3 Form(s) Pending Review 2/6/2024 **Process Forms** Draft:1 Form(s) Pending Review 2/6/2024 Candidate Trackers 1 Active Tracker(s) Pending Review 2/6/2024 Internal Job Postings 13 Active Internal Job Postings Created Since You Last Viewed 2/6/2024 **Onboarding Tasks** 2 Incomplete Tasks 2/6/2024

#### • **#6400 – Generate "Related" Forms**

Generate a new form from an existing form and have the values for matching custom fields (with the same name) carry over from the calling (parent) form to the called form (child). There is now a "Generate a Related Form" button when an active form has at least one enabled "child" form. Selecting "Generate Related Form" will open a dialogue where the user can view and select a child form, that form will run and be pre-populated with like fields from the parent form. Called forms become stand-alone once called and both forms (parent and child) follow their own approval process from that point forward.

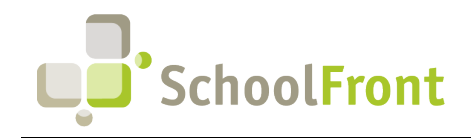

**by FrontEdge Inc.**  274 North Goodman Street, Suite B265 Rochester, NY 14607 Phone: (585) 568-7813

#### • **#4246 – Add "Created By" Option When Reassigning Forms from One User to Another**

This feature should only be used if the user to whom the forms are reassigned must participate in the approval process as the submitter. It allows users to reassign all or just active forms from one user to another so that the new user appears to have created the form (i.e., the user is listed as the "created by" user on all grids and pages), so forms created by departing individuals can be reassigned to different users in the organization.

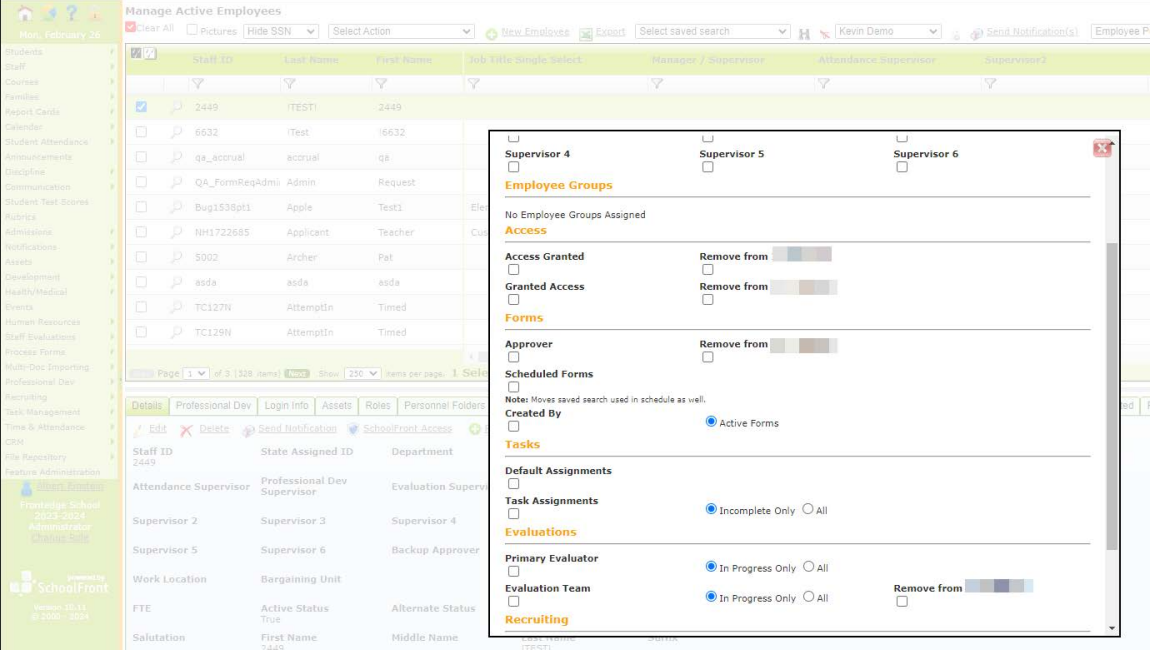

## <span id="page-7-0"></span>System Infrastructure & Security

### <span id="page-7-1"></span>Resolved Issues

• **#4763 – Single Sign-On (SSO) Users Unable to Run Reports** Users who signed in with SSO were unable to run reports. They receive a 404 error if they attempted to run a report.

## <span id="page-7-2"></span>File Repository

### <span id="page-7-3"></span>New Features & Enhancements

• **#3964 – File Repository Group Management** When configuring Access Permission on a new file folder, users can now grant access to user groups instead of just SchoolFront system roles.

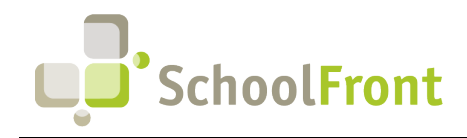

**by FrontEdge Inc.**  274 North Goodman Street, Suite B265 Rochester, NY 14607 Phone: (585) 568-7813

## <span id="page-8-0"></span>Multi-Doc Parsing

### <span id="page-8-1"></span>New Features & Enhancements

• **#6890 & 6939 – Line/Character Locations May be Used as Start and End Identifiers**

Ability to specify the line number and characters from the left edge of the line in a document for both the start and end identifiers in a multi-doc parse. SchoolFront will consume all text between the 2 defined positions and remove leading and trailing whitespace. It will then parse as before. This functionality was added to support Pay Stub parsing but may be used for other types of documents. This configuration will allow SchoolFront to recognize the Employee Number and connect it to the correct Employee/Personnel Folder when multi-doc parsing Pay Stubs.

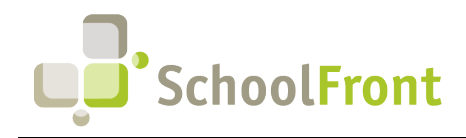

## <span id="page-9-0"></span>**System Support Information**

## <span id="page-9-1"></span>SchoolFront & RecruitFront Administrators & Candidate Reviewers

If you are a SchoolFront/Recruiting Administrator or Candidate Reviewer, you can access our SchoolFront Support Center by going to the following link: [https://support.schoolfront.com](https://support.schoolfront.com/)

By typing in a question or key words, you will be linked directly to articles related to your issue. If you are unable to find an article to address your issue you can request help from the SchoolFront Support Team by "submitting a ticket." (i.e., see the "SUBMIT TICKET" link in the upper-right corner of the screen in the Support Center.)

## <span id="page-9-2"></span>RecruitFront Job Applicants

If you are a RecruitFront Job Applicant (i.e., someone applying for jobs on RecruitFront), you can access the RecruitFront Applicant Support Center by going to the following link: [https://support.recruitfront.com](https://support.recruitfront.com/)

By typing in a question or key words, you will be linked directly to articles related to your issue. If you are unable to find an article to address your issue you can request help from the SchoolFront Support Team by "submitting a ticket." (i.e., see the "SUBMIT TICKET" link in the upper-right corner of the screen in the Support Center.)

### <span id="page-9-3"></span>Report an Issue

If you discover bugs or would like to receive assistance from a member of the SchoolFront/RecruitFront Support Team, you can submit a request for help (or "ticket") by clicking the "SUBMIT TICKET" link in the upper-right corner of the screen in the SchoolFront and RecruitFront Support Centers. See above for links to the Support Centers.

## <span id="page-9-4"></span>Request a New Feature / Enhancement

If you would like to request new SchoolFront features, enhancements, or reports you can submit your request (or "ticket") by clicking the "SUBMIT TICKET" link in the upper-right corner of the screen in the SchoolFront and RecruitFront Support Centers.

See above for links to the Support Centers.

## <span id="page-9-5"></span>Request a Demo or More Info About Release Content

If you are interested in learning more about any SchoolFront functionality or module(s) you can request a demo by contacting your SchoolFront Solutions Architect (if you are a current customer) or by completing our online sales engagement forms located here:<https://www.schoolfront.com/contact>

Please mention the reference number(s) listed in this Release document when you initiate your request for a demo or more information.

## <span id="page-9-6"></span>Training Videos

SchoolFront has created various training videos that can be accessed via the following link: [Video Library](https://vimeo.com/showcase/7585994)